# Inteset 4-in-1 IR Remote Control

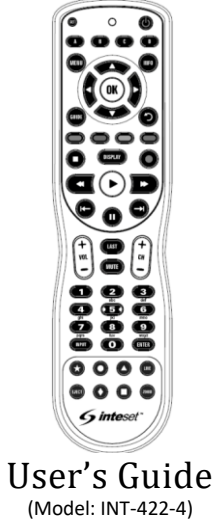

### **Introduction**

The Inteset INT-422-4 IR remote allows you to control up to 4 audio and/or video devices with a single, fully backlit, easy-to-use remote. It is specifically designed to work with popular streaming devices such as *Xbox*, *Apple TV*, *Roku*, *Kodi/PCs*, FireTV, Nvidia Shield and many more. The remote is loaded with features allowing you to accomplish total control of your A/V devices with the fewest button presses.

We hope that you are pleased with your new remote. Help is available at *http://universalremotes.net*. This will give you access to all the information you need to get started with your new remote including the device setup code database, button mappings, warranty information, and more.

# **Installing the Batteries**

Your Inteset INT-422-4 remote control comes with 2 AA alkaline batteries.

### **Battery Use and Safety**

- Replace with only fresh batteries.
- Do not mix old and new batteries, different types of batteries (alkaline, or rechargeable), or rechargeable batteries of different capacities.
- If you do not plan to use the remote for an extended period, remove the batteries.

**WARNING:** Dispose of old batteries promptly and properly. Do not burn or bury batteries.

### **To Install the Batteries**

- 1. Open the battery compartment cover located on the back of the remote using the latch installed.
- 2. Place the included AA batteries in the compartment so that the positive and negative

ends of the batteries match the symbols labeled in the remote's battery compartment.

3. Replace the cover

**Note:** If at any time the red LED blinks 5 times while using the remote, install new batteries.

# **Programming Device Control**

Before proceeding with programming the Inteset remote, you should first find the remote setup codes for the A/V devices you own (up to four). You can find these codes easily by searching the *Device Setup Codes* database link at the bottom of the following site (search instructions are found on that website):

#### *http://universalremotes.net*

Once you have the setup codes, it takes just a few minutes to configure the remote for your A/V devices. Note that if you own an *AppleTV*, *Xbox One*, *MCE/Kodi*, or *Roku* device, the setup codes for these devices are pre-programmed to the **A**, **B**, **C**, and **D** device mode buttons respectively on the remote. If you do not use one or any of these devices, you can overwrite the pre-programming with your own setup codes. Follow the steps below to program the remote to work with your devices:

- 1. Turn on the device (ie: your TV).
- 2. Press the **Device** key on the remote you wish to program (ie: **A, B, C or D**).
- 3. Press and hold the **SET** button until the red LED blinks twice, then release.
- 4. Enter the first five-digit setup code for the device (ie: TV) you found in the code search. The LED blinks once as each digit is entered. If the code is valid, the LED will blink twice quickly.

**NOTE:** If the red LED does not blink twice after entering the five-digit code, repeat steps 2-4 with the next Device Setup Code in the code Lookup.

- 5. Aim the remote at the device (ie: TV) and press the remote's **POWER** button (top right corner). The device should turn off. If it does not, you should repeat steps 2-5, trying each code for your device's brand until you find the one that works. 6. Repeat steps 1-5 for the other devices you want
- to control.

# **Searching for your Device Setup Code**

If, in the unlikely situation you cannot find a setup code match based on the above instructions, you can try searching the entire code database group for your device by cycling through all codes. To do this, follow the steps below:

- 1. Turn on the device you wish to control (ie: TV).
- 2. Press the desired **Device** mode button once.
- 3. Press and hold the **SET** button until the red LED blinks twice, then release.
- 4. Enter **9 9 1**. The LED will blink twice.
- 5. Press the device group number that corresponds to your device (ie: 0=cable boxes, 1=TVs, 2=DVDs, Blu-ray players, streaming, 3=audio equipment).
- 6. Aim the remote at the device and press the **POWER** button. The remote will send the first IR code in its library for the power button within that device group.
- 7. If the device does not respond, press the **CH+** button and the remote will send the next code. Continue until the device shuts off (press **CH-** for the previous code).
- 8. Once the device turns off, press the **SET** button to save the code to the selected device mode.

# **Obtaining the Remote's Setup Codes**

Sometimes it may be necessary to determine the device setup codes you are using on your remote. For example, if you purchase a new Inteset remote control for a different room with a similar A/V device setup. Follow the instructions below to obtain the device setup codes programmed on your remote:

- 1. Press the "A" device button once.
- 2. Press and hold the **SET** button until the red LED blinks twice, then release.
- 3. Enter **9 9 0**. The LED blinks twice.
- 4. To determine the first digit of the code, press **1**. Count the red LED blinks (ie: three blinks = 3) and make note of the number.

**NOTE:** If a code digit is 0, the red LED does not blink.

- 5. Repeat step 4 for the remaining four digits of the setup code using **2** for the second digit, **3** for the third, **4** for the fourth, and **5** for the fifth setup code digit.
- 6. To determine other device setup codes programmed into the other **Device** buttons (**B, C and D**), repeat steps 1-5, substituting the device button to check.

### **Learning another Remote's Buttons**

You can *learn* the IR signal of each button on the remote that came with your A/V device. It may be necessary to program particular buttons on your Inteset remote this way if they are not available after applying the setup codes to the device buttons. Before learning a button, there are some considerations.

#### **Learning Considerations**

- Your original remote control must be an IR type remote (Infrared) and be in working order.
- Learned buttons are device specific. So, for each button/device on your Inteset remote, you can learn a button from the original remote.
- The following buttons are not available for learning: **Device**, **SET**, or **Record**.
- Learning capacity is about 50 buttons depending on the internal IR code length of the buttons.
- Certain buttons are not learnable including multi or high frequency types, and other odd formats.
- For optimal learning, avoid bright ambient light such as natural sunlight.
- When learning a button, press the original remote button quickly. Otherwise the Inteset remote may learn the IR code for the button twice.

### **Learning a Button**

**NOTE:** If more than 10 seconds passes between button presses, the remote will exit programming mode.

- 1. Place the Inteset remote head-to-head (about 2" apart) from the training remote. Locate the button you want to learn on the training remote.
- 2. On the Inteset remote, press the **Device** mode button (ie: **A, B, C or D**) to which you want to learn buttons from the training remote.
- 3. Press and hold the **SET** button until the red LED blinks twice, then release.
- 4. Enter **9 7 5**. The red LED will blink twice.

**NOTE:** If the LED displays one long flash instead, either the batteries are low, or the remote has a memory fault (ie: it is out of memory). In either case, the remote will not be able to learn any buttons.

- 5. Press the button on the Inteset remote that you want to learn. The red LED will start blinking rapidly, indicating it is ready to learn.
- 6. On the training remote, quickly press the button to be learned. The Inteset remote LED should blink twice indicating it has learned the button from the training remote. Do not hold the training remote button down too long or the IR signal may be learned twice or more times.

### **Removing a Learned Button**

This procedure returns the previously learned button to its originally programmed state for the selected mode. You can also overwrite learned buttons by retraining them as described in the previous "Learning another Remote's Buttons" section.

**NOTE:** If more than 10 seconds passes between button presses, the remote will exit programming mode.

- 1. Press the **Device** mode button (ie: **A, B, C or D**) for which you want to remove a learned button.
- 2. Press and hold the **SET** button until the red LED blinks twice, then release.
- 3. Enter **9 7 6**. The LED will blink twice.
- 4. Press the button containing the learned function to be removed twice. The LED will blink twice and then exit from programming.

#### **Removing All Learned Buttons from a Device Mode**

**NOTE:** If more than 10 seconds passes between button presses, the remote will exit programming mode.

- 1. Press and hold the **SET** button until the red LED blinks twice, then release.
- 2. Enter **9 7 6**, the LED will blink twice.
- 3. Press the **Device** mode button for the device you want to clear twice. The LED will blink twice and then exit the programming mode.

# **Programming Volume Lock**

By default, your remote comes preset to allow independent volume control of each A/V device. However, you may change the volume control to apply globally to all devices instead. Then, you can set specific device modes to control volume separately from the global control, if needed.

### **Applying Global Volume Lock**

- 1. Press and hold the **SET** button until the red LED blinks twice, then release.
- 2. Enter **9 9 3**, the LED will blink twice.
- 3. Press the **Device** mode button for the device you want to have global volume control (ie: TV).
- 4. The LED will blink twice. Now when you press the **VOL+**, **VOL-**, or **Mute** buttons, the volume on your chosen device (ie: TV) will be controlled regardless of the current device mode.

### **Removing Global Volume Lock**

- 1. Press and hold the **SET** button until the red LED blinks twice, then release.
- 2. Enter **9 9 3**, the LED will blink twice.
- 3. Press **VOL+** button. The LED will blink four times indicating that the global volume control is removed and control is now returned to each device.

#### **Removing a Device from Global Volume Lock**

- 1. Press the desired **Device** mode button to remove from global volume control.
- 2. Press and hold the **SET** button until the red LED blinks twice, then release.
- 3. Enter **9 9 3**, the LED will blink twice.
- 4. Press the **VOL-** button. The LED will blink four times indicating that the current device is removed from global volume control.

# **Programming Channel Lock**

Similar to Volume Lock, your remote has the ability to provide channel control from one device to all device modes. This is convenient for users who watch all broadcast TV via one device (ie: cable box). The affected buttons are the **0-9** number keys as well as the **CH+**, **CH-**, **Last, and Enter** buttons.

### **Applying Global Channel Lock**

- 1. Press the **Device** mode button for the device you want global channel lock (ie: your cable box).
- 2. Press and hold the **SET** button until the red LED blinks twice, then release.
- 3. Enter **9 7 3**, the LED will blink twice.
- 4. Press **CH+** once. The LED will blink once.
- 5. Press the **Device** mode button for the device you want global channel lock (ie: your cable box).

Now when you press the **CH+**, **CH-**, **0-9**, **Last, or Enter** buttons, the channel on your chosen device (ie: cable box) will be controlled regardless of the current device mode.

## **Removing a Device from Global Channel Lock**

- 1. Press and hold the **SET** button until the red LED blinks twice, then release.
- 2. Enter **9 7 3**, the LED will blink twice.
- 3. Press the **CH-** button. The LED will blink four times indicating that the current device is removed from Global Channel Lock.

# **Programming Macros**

Program any button (except **SET**) to perform multiple functions (button presses) with a single press. Each macro button can hold up to 32 instructions.

**NOTE:** Programming a new macro over an existing one erases the original macro.

### **Programming a Device Mode Independent Macro**

- 1. Press and hold the **SET** button until the LED blinks twice, then release.
- 2. Enter **9 9 5**, the LED will blink twice.
- 3. Press the button you wish to assign a macro.
- 4. Enter the series of commands (button presses) you want the macro button to execute (up to 32).
- 5. Press and hold the **SET** button until the red LED blinks twice, then release.

Now, when you press the macro button, the remote will send the series of commands sequentially regardless of the device mode you're in. For example,  $\overline{2}$ you could program a macro to turn on both your TV and cable box, then select your favorite channel.

**NOTE:** You must point the remote toward your A/V equipment until the remote finishes sending all commands. The LED will stop flashing when all commands are sent.

**NOTE:** To clear a macro button, perform steps 1-5, but don't specify the series of commands (step 4).

#### **Programming a Device Mode Dependent Macro**

- 1. Press the **Device** mode button (ie: **A**, **B**, **C**, or **D**) where you want to assign a macro button.
- 2. Press and hold the **SET** button until the red LED blinks twice, then release.
- 3. Enter **9 7 8**, the LED will blink twice.
- 4. Press the button you wish to assign a macro.
- 5. Enter the series of commands (button presses) you want the macro button to execute (up to 32).
- 6. Press and hold the **SET** button until the red LED blinks twice, then release.

Now when the macro button is pressed in the selected device mode, the remote will send the series of commands sequentially. For example, you could program a macro to turn on both your TV and cable box, then select a favorite channel. The macro button is only applicable when in the *TV* device mode.

**NOTE:** To clear a macro button, perform steps 1-6, but don't specify the series of commands (step 5).

# **Programming Punch-through Keys**

Any programmable key can be set to send the same IR signal no matter what device mode is selected. To do this, follow the steps below:

- 1. Press and hold the **SET** button until the red LED blinks twice, then release.
- 2. Enter **9 8 4**, the LED will blink twice.
- 3. Press the source **Device** mode where the key resides that has the desired IR signal to punchthrough (ie: TV).
- 4. Press the desired source key. If more than one punch-through key is desired, press those keys as well.
- 5. Press the destination **Device** mode button(s) to program the punch-through key(s) to (ie: cable box).
- 6. Press and hold the **SET** button. The red LED will blink twice indicating the punch-through programming is complete.

**NOTE**: New punch-through programming will overwrite the current punch-through programming.

# **Programming On/Off for Some or All Devices**

This is a Device Independent Macro to control Power on/off on Device buttons **A**, **B**, **C & D,**

- 1. 1. Press and hold the **SET** button until the LED blinks twice, then release.
	- 2. Enter **9 9 5**, the red LED will blink twice.
	- 3. Press the Power button or any other programmable button to control the On/Off.
	- 4. Press: **A, Power, B, Power, C, Power, D, Power** or substitute any programmable button for the **Power** button..
	- 5. Press the **Device** mode that you want to be in after executing the On/Off entry in 4 above.
	- 6. Press and hold the SET button until the LED blinks twice.

**Note:** If you only want to control 2 or 3 devices for **Power** then change the entry in 4 above to those Device buttons only.

**Tip:** If one of your devices does not turn on/off with the other devices as expected, enter that device button first in the sequence in 4 above.

**Note**: If you program the **Power** button for this purpose be sure to point the remote at your devices long enough to sequence through all the devices or you will have to use your original remotes to turn that device on/off to get back into sequence.

# **Back Lighting**

Pressing any key on the remote will operate the remote's backlighting for 5 seconds. Pressing the **SET** button will operate the backlighting for 10 seconds.

# **Resetting to Factory Default**

If for any reason you want to completely clear all of the programming you performed on the remote to the original settings, follow the steps below:

- 1. Press and hold the **SET** button until it blinks twice, then release.
- 2. Enter **9 7 7**, the SET button will blink four times indicating that it has been completely reset to the factory default.
- **3.** This will include the programmed **Device** mode buttons. If you want to reset all programming except the device codes enter **980** in step 2.

## **Streamer Device Codes**

These are the most popular streamers and the Device Codes that apply to them. (**A, B, C or D**). These codes can also be found at the Code Lookup page on our website. *Apple TV*, *Xbox One*, *MCE/Kodi*, & *Roku* setup codes are pre-programmed on the **A**, **B**, **C**, & **D** buttons respectively.

Note: Some streamers do not have IR Receivers. Inteset has created the IReTV IR Receiver that can be plugged into the streamer. In addition to allowing the use of Inteset Remotes, you can hide the streamer behind closed doors using the IReTV. Fire TV streamers also require a "Y" cable that Inteset can provide. See the listings for more information.

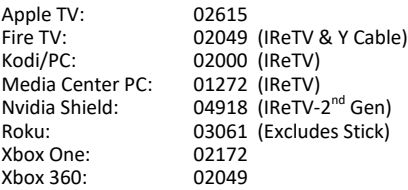

### **Detailed Programming Document**

You can view the *Inteset Technical Programming Document* to answer questions about programming the remote and other available features by doing a Google search on the document name as shown above or you can go to the Inteset Forum and look under *INT422 Documents*. That document provides much greater detail than can be shown here. This information applies to both the INT422-3 & INT422-4 remotes.

# **Warranty Information**

Inteset warrants that your remote (Model: INT-422) is free of defects for a period of one year from your receipt of the remote, so *keep your sales record.* If you have an issue with the remote, contact us before you return it so that we can address the problem and/or provide an RMA, if needed.

Visit *http://universalremotes.net* for detailed warranty info and product return instructions.

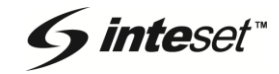